1) 4 HP Systems Insight M **System Status** 回回 Legend... Customize... Updated: Thu, 12/23/2010, 4:17 PM IST  $\mathbf{S} \mathbf{V} \mathbb{A} \mathbf{O}$ 29 3 9 2 Uncleared Event Status **Search**  $\Box$ **Search** Advanced Search... Tool Search... Use this to create a custom collection

2)

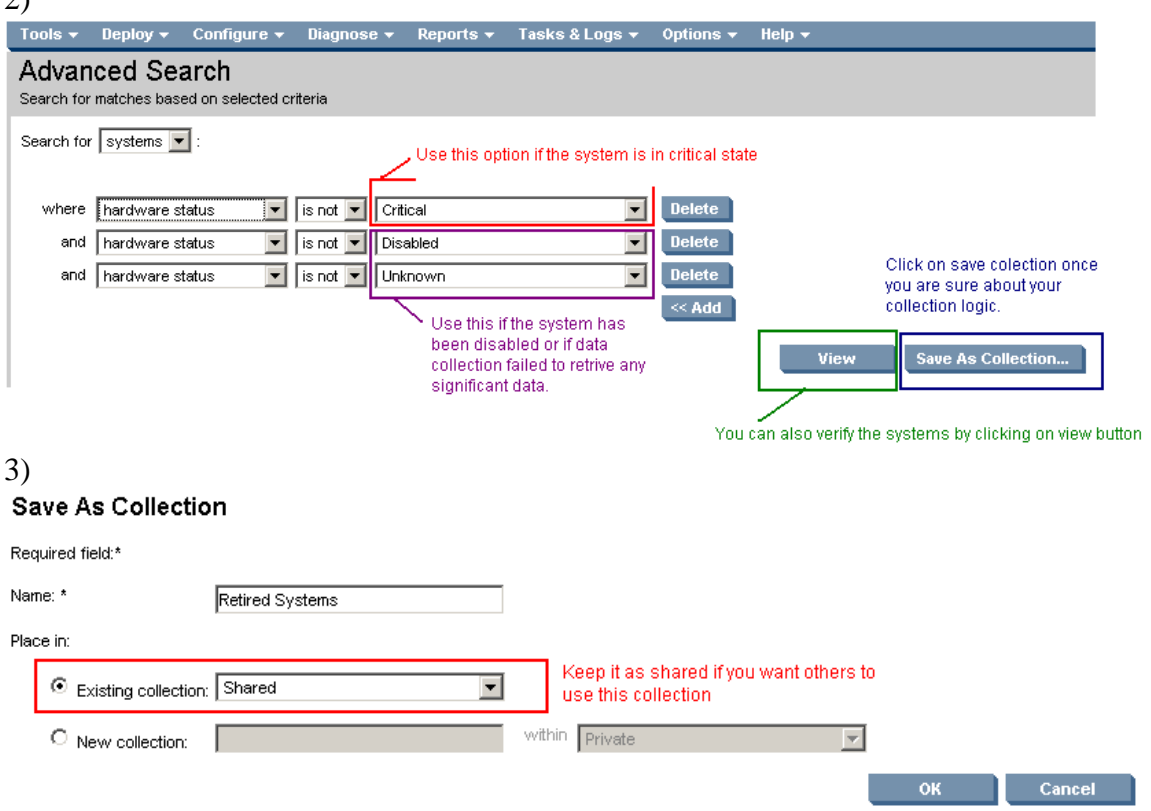

4)

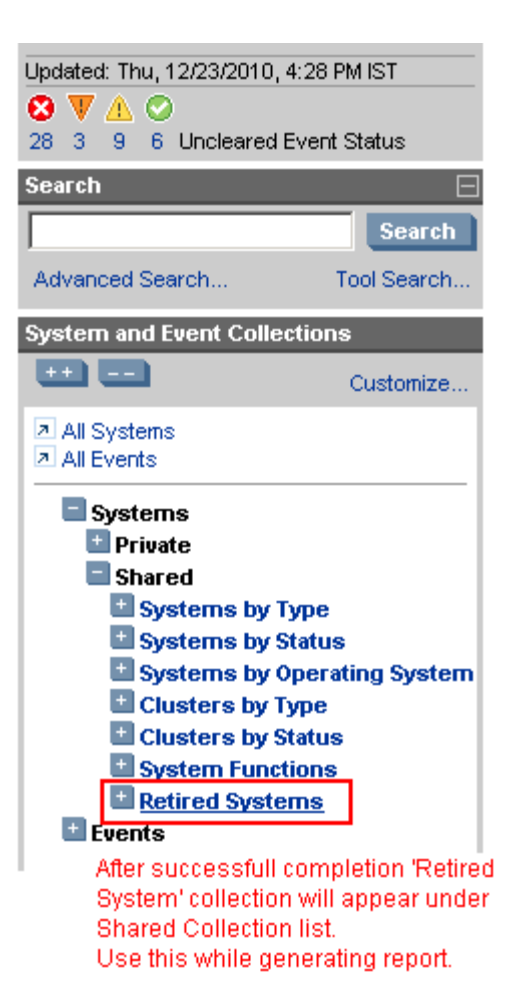

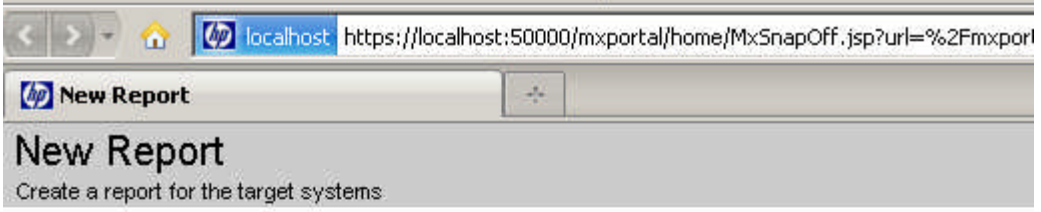

## Step 1: Select Target Systems

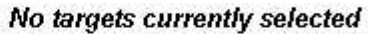

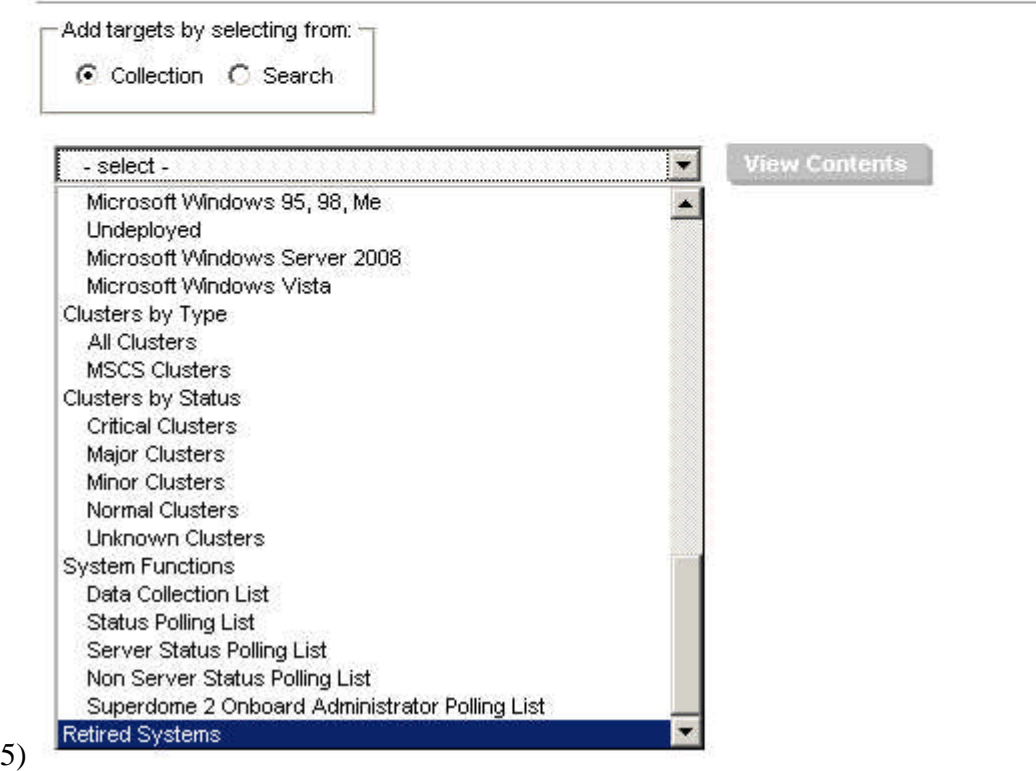

Now this will appear every time under target selection page.